# Novità della versione 5.4 SP4 di Suite Notaro

## Sommario

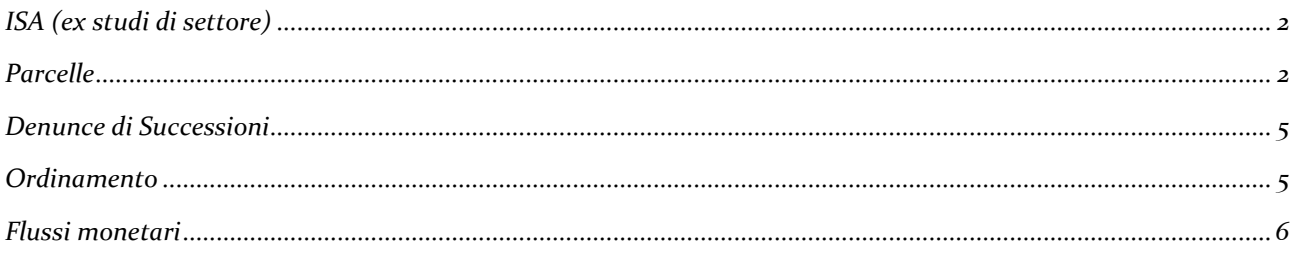

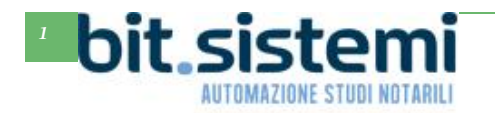

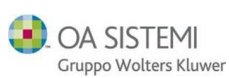

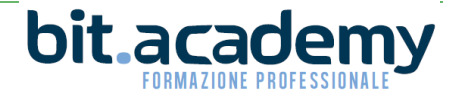

## *Novità versione Suite Notaro 5.4 SP4*

## **ISA**

#### <span id="page-1-0"></span>*Indici Sintetici di Affidabilità Fiscale*

Con la versione 5.4 SP4 di Suite Notaro è stata integrata la funzione per calcolare in automatico gli elementi specifici dell'attività notarile relativi ai nuovi Indici Sintetici di Affidabilità Fiscale che hanno sostituito gli abrogati studi di settore.

Per l'illustrazione completa si rimanda alla guida dedicata ISA.pdf reperibile nella sezione tutorial del nostro portale Gs.Bit.

## **Parcelle**

#### <span id="page-1-1"></span>*Indicazioni campi fattura elettronica*

A partire dalla versione 5.4 SP4 di Suite Notaro, quando si è in fase di creazione/modifica dell'XML, lasciando fermo il mouse sul campo che si intende compilare, viene mostrato un fumetto con il relativo codice attribuito nelle specifiche tecniche della fattura elettronica.

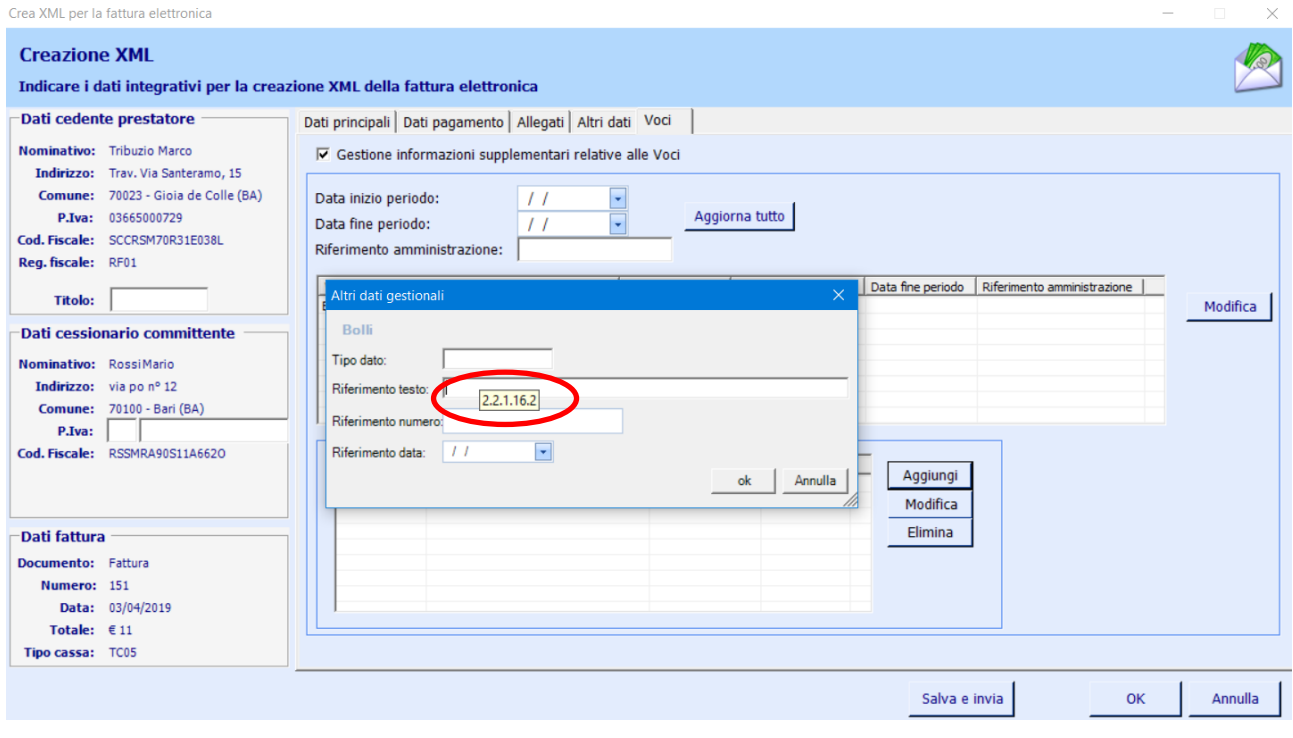

#### *Oggetto*

Se si modifica manualmente il campo "Causale documento" dell'XML della fattura elettronica, tramite il pulsane "**Oggetto**" (previa conferma) è possibile ripristinare l'oggetto proposto inizialmente.

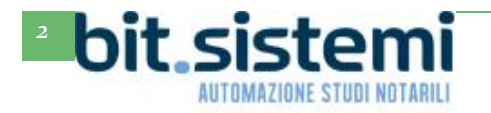

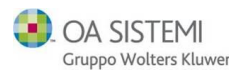

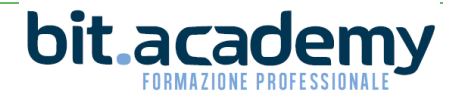

*Novità versione Suite Notaro 5.4 SP4*

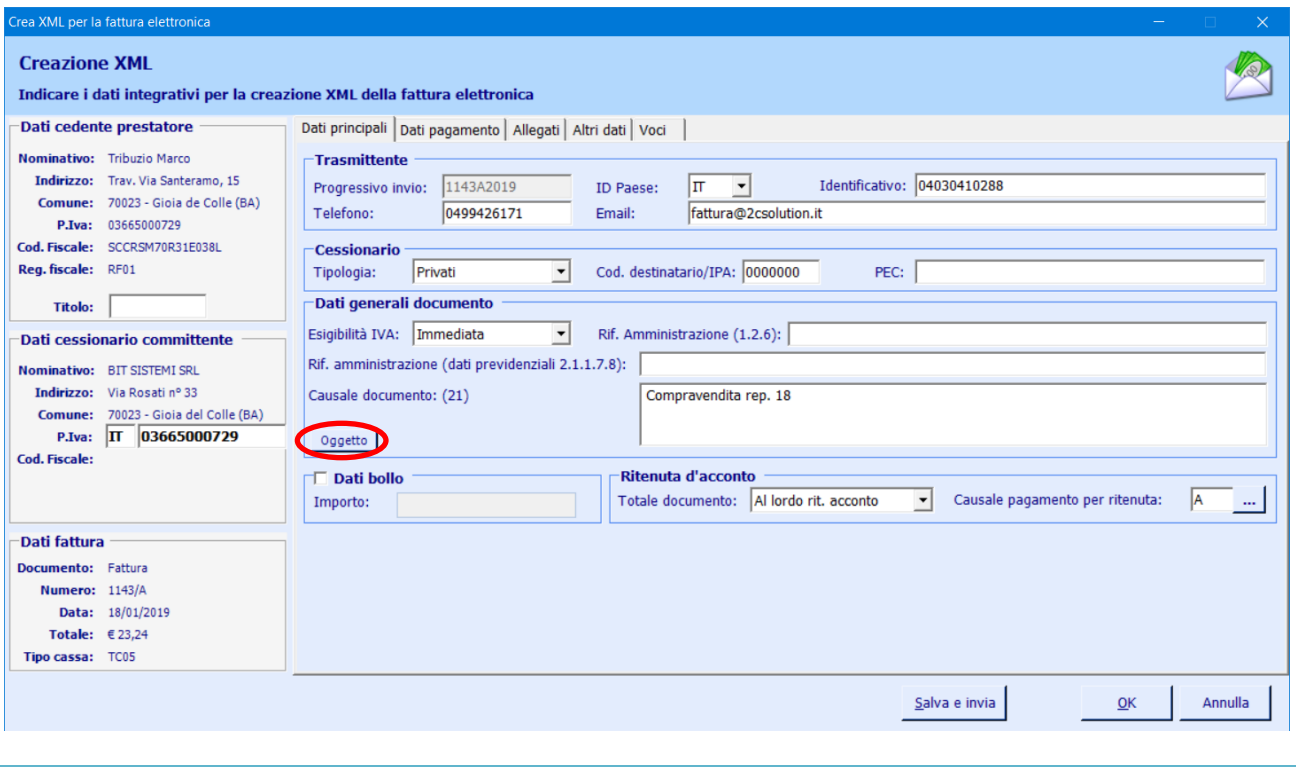

#### *Ricerca preventivi*

In parcelle->preventivi se si effettua una ricerca nei preventivi, adesso viene visualizzata anche la colonna "Riferimento" e l'indicazione se il preventivo è stato approvato meno.

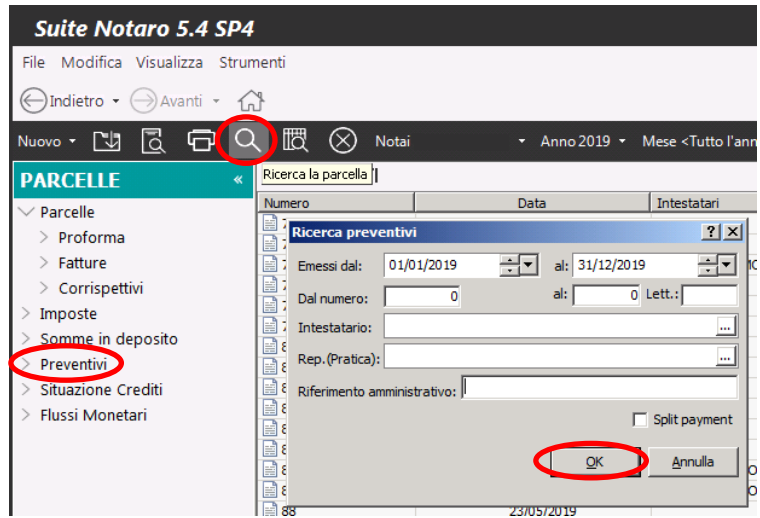

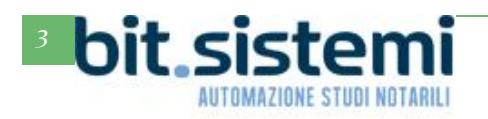

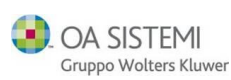

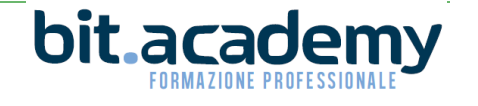

# *Novità versione Suite Notaro 5.4 SP4*

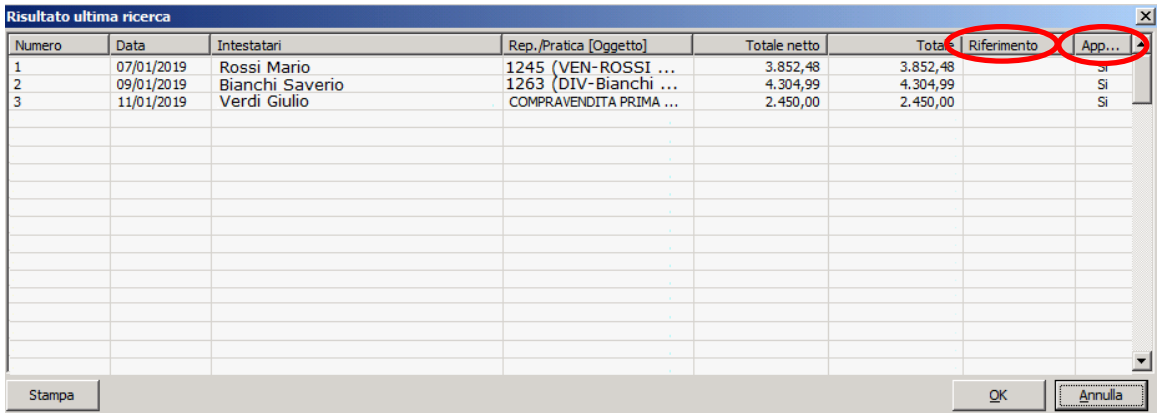

La notizia "Riferimento" corrisponde al riferimento amministrativo presente in fase di creazione del preventivo:

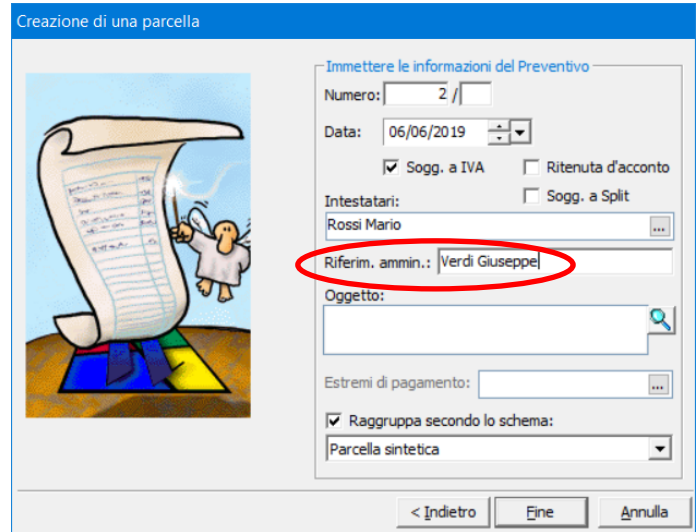

La notizia "Approvato" è presente all'interno del preventivo:

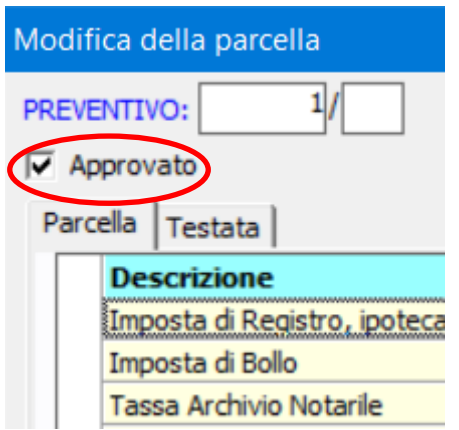

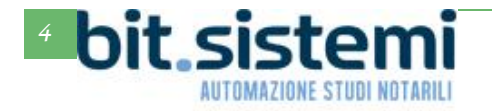

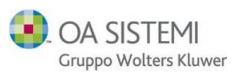

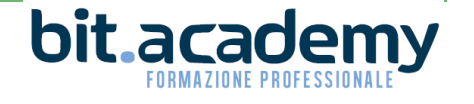

## **Denunce di Successione**

#### <span id="page-4-0"></span>*Responsabile*

In fase di creazione della successione è possibile indicare nel campo "Responsabile" il collaboratore di studio che seguirà la successione:

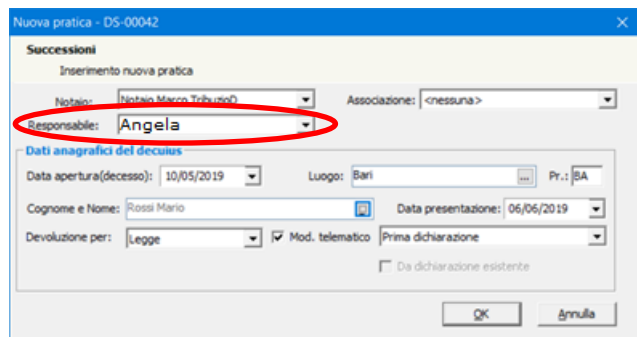

Il responsabile è anche modificabile dai dati generali della pratica:

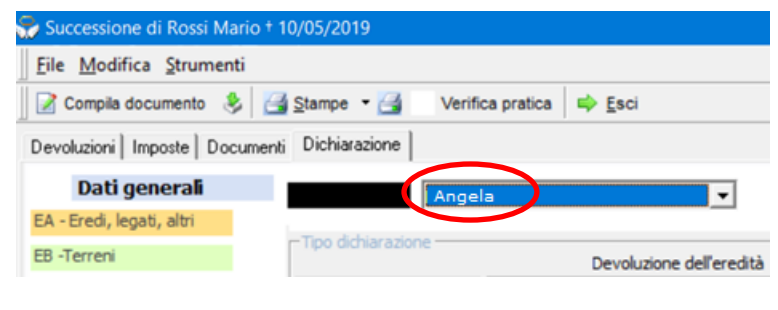

#### <span id="page-4-1"></span>*Ordinamento*

Ora è possibile ordinare le successioni anche in base alla data di decesso, sia in ordine crescente che in ordine decrescente:

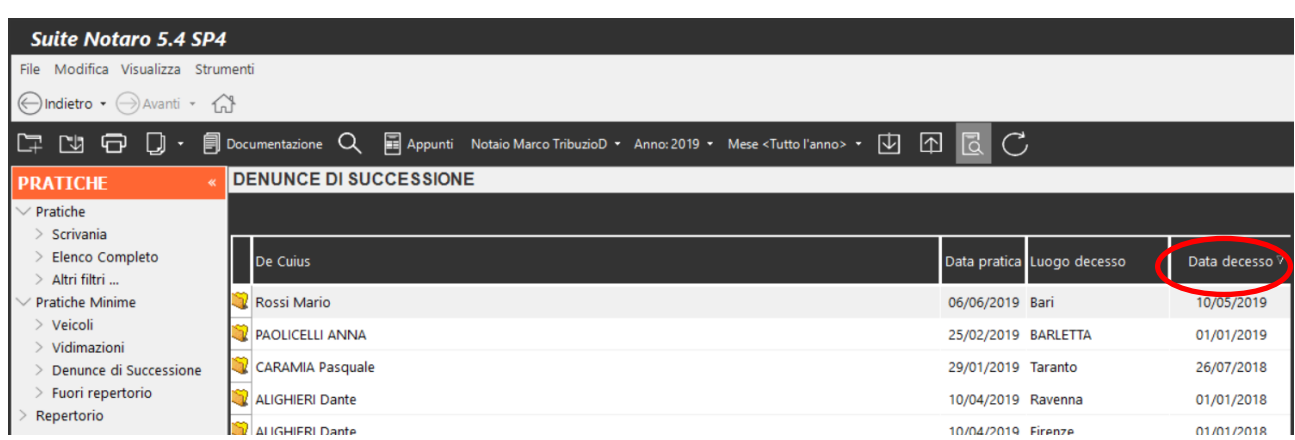

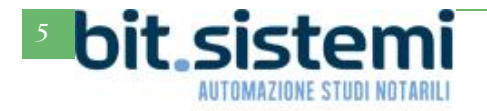

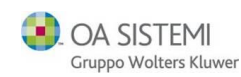

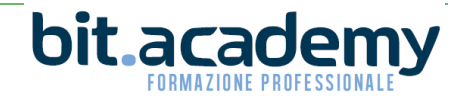

# **Flussi Monetari**

#### <span id="page-5-0"></span>*Ricerca*

Nei flussi monetari è stata inserita la funzione di ricerca avanzata. L'elenco visualizzato dalla ricerca è direttamente stampabile dall'apposito pulsante "Stampa".

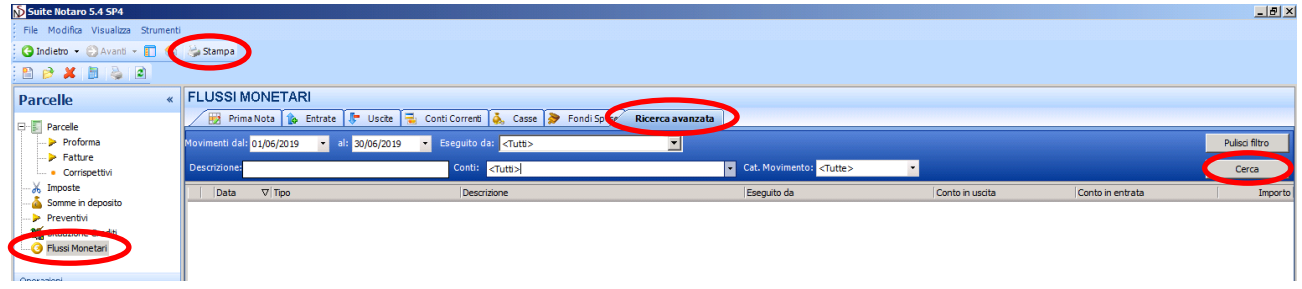

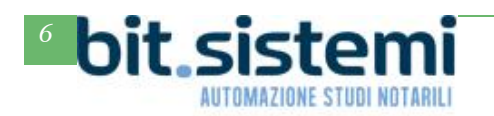

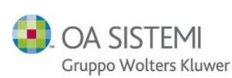

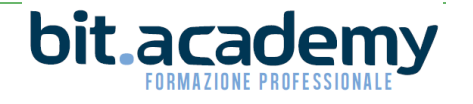